# **Κεφάλαιο 2**

# **Αντικείµενα ∆εδοµένων**

Στο κεφάλαιο αυτό γίνεται εισαγωγή στην ιδέα των αντικειµένων δεδοµένων. Τα αντικείμενα δεδομένων είναι οι διάφορες μορφές στις οποίες μπορούν να φυλαχθούν δεδοµένα στην R. Οι κύριες µορφές αντικειµένων δεδοµένων που υπάρχουν στην R είναι τα ακόλουθα :

- διάνυσµα (vector)
- πίνακας (matrix)
- πίνακας µεγαλύτερης διάστασης (array)
- λίστα (list)
- παράγοντας (factor)
- χρονοσειρές (time series)
- πλαίσιο δεδοµένων (data frame).

Σε αυτό το κεφάλαιο ϑα αναπτυχθούν όλες οι πιο πάνω µορφές αντικειµένων, εκτός από τις χρονοσειρές οι οποίες ϑα αναλυθούν σε επόµενο κεφάλαιο.

### **2.1 ∆ιανύσµατα**

Το πιο απλό είδος αντικειµένου είναι το διάνυσµα. Το διάνυσµα είναι απλά ένα διατεταγµένο σύνολο τιµών σε σειρά. Η εσωτερική διάταξη του διανύσµατος υποδεικνύει ότι υπάρχει ένας κατάλληλος τρόπος µε τον οποίο µπορούν να εξαχθούν µερικά ή όλα από τα στοιχεία του. Ο πιο εύκολος τρόπος για να προσδιοριστεί ένα διάνυσµα είναι µέσω της εντολής c. Για παράδειγµα,

```
> x < -c(1,3,4,5)> x
[1] 1 3 4 5
> length(x)
[1] 4
> mode(x)[1] "numeric"
> names(x)
NULL
> y \leftarrow c(c(2,3), c(1,-6))> y[1] 2 3 1 -6
```
΄Ενας άλλος τρόπος, ο οποίος µπορεί να χρησιµοποιηθεί για την κατασκευή διανύσµατος, ειδικά στην περίπτωση που είναι αναγκαίο να γίνει επανάληψη κάποιων τιµών, δίνεται µε τη ϐοήθεια της συνάρτησης rep. Η συνάρτηση rep() καθορίζει είτε το πόσες ϕορές ϑα γίνει η επανάληψη µε το όρισµα times, είτε το µέγεθος του διανύσµατος µε το όρισµα length.

> rep(NA,6) [1] NA NA NA NA NA NA  $>$  rep(x, 3) [1] 1 3 4 5 1 3 4 5 1 3 4 5  $> rep(x, c(1,2,2,3))$ [1] 1 3 3 4 4 5 5 5

΄Οπως παρατηρούµε στο τελευταίο παράδειγµα όταν το όρισµα times είναι ένα διάνυσµα *µε το ίδιο µέγεθος* µε το διάνυσµα των τιµών οι οποίες ϑα επαναληφθούν, τότε κάθε τιµή επαναλαµβάνεται τις αντίστοιχες ϕορές. Επιπλέον, ο τελεστής ακολουθίας : παράγει µία ακολουθία τιµών οι οποίες απέχουν µεταξύ τους µία µονάδα.

 $> 1:13$ [1] 1 2 3 4 5 6 7 8 9 10 11 12 13  $>-3:6$ [1] -3 -2 -1 0 1 2 3 4 5 6 cΚ. Φωκιανός Χ. Χαραλάµπους 22

 $> 1.1:5$ [1] 1.1 2.1 3.1 4.1  $> 4:-5$ [1] 4 3 2 1 0 -1 -2 -3 -4 -5

Γενικότερα, µε τη ϐοήθεια της συνάρτησης seq µπορούµε να κατασκευάσουµε µία ακολουθία αριθµών µε οποιαδήποτε διαφορά µεταξύ των τιµών. Το επόµενο παράδειγµα επεξηγεί πως χρησιµοποιείται :

```
> seq(-1,2, 0.5)
[1] -1.0 -0.5 0.0 0.5 1.0 1.5 2.0
> seq(-1,2, length=12)
[1] -1.00000000 -0.72727273 -0.45454545 -0.18181818[5] 0.09090909 0.36363636 0.63636364 0.90909091
[9] 1.18181818 1.45454545 1.72727273 2.00000000
> seq(1, by=0.5, length=12)
[1] 1.0 1.5 2.0 2.5 3.0 3.5 4.0 4.5 5.0 5.5 6.0 6.5
```
## **2.2 Πίνακες**

Οι πίνακες χρησιµοποιούνται για να τακτοποιήσουν τιµές κατά γραµµές και στήλες σε ένα ορθογώνιο πίνακα. Στην ανάλυση δεδοµένων, οι διάφορες µεταβλητές συνήθως παρουσιάζονται σε διαφορετικές στήλες και οι διάφορες περιπτώσεις ή τιµές παρουσιάζονται σε διαφορετικές γραµµές. Οι πίνακες διαφέρουν από τα διανύσµατα γιατί έχουν διαστάσεις και σε αυτούς µπορεί να εφαρµοστεί η συνάρτηση διάστασης dim.

Για να δηµιουργηθεί ένας πίνακας από ένα διάνυσµα, χρησιµοποιείται η συνάρτηση διάστασης dim εκχωρώντας ένα διάνυσµα µε 2 ακέραιους αριθµούς οι οποίοι αντιστοιχούν στον αριθµό των γραµµών και των στηλών του πίνακα, αντίστοιχα.

23

```
> matr <- rep(1:4, rep(3,4))
> matr
[1] 1 1 1 2 2 2 3 3 3 4 4 4
> dim(matr) < -c(3,4)> matr
     [,1] [,2] [,3] [,4]
[1,] 1 2 3 4
cΚ. Φωκιανός
Χ. Χαραλάµπους
```

```
[2,] 1 2 3 4
[3,] 1 2 3 4
> matr2 <- seq(-2,2,length=25)
> matr2
 [1] -2.0000000 -1.8333333 -1.6666667 -1.5000000 -1.3333333 -1.1666667 -1.0000000
 [8] -0.8333333 -0.6666667 -0.5000000 -0.3333333 -0.1666667 0.0000000 0.1666667
[15] 0.3333333 0.5000000 0.6666667 0.8333333 1.0000000 1.1666667 1.3333333
[22] 1.5000000 1.6666667 1.8333333 2.0000000
> dim(matr2) < - c(5,5)> matr2
         [0,1] [0,2] [0,3] [0,4] [0,5][1,] -2.000000 -1.1666667 -0.3333333 0.5000000 1.333333[2,] -1.833333 -1.0000000 -0.1666667 0.6666667 1.500000[3,] -1.666667 -0.8333333 0.0000000 0.8333333 1.666667[4,] -1.500000 -0.6666667 0.1666667 1.0000000 1.833333[5,] -1.333333 -0.5000000 0.3333333 1.1666667 2.000000
```
Συχνά χρειάζεται να συνδεθούν µεταξύ τους διάφορα διανύσµατα ή πίνακες για να δηµιουργηθεί ένας καινούργιος πίνακας. Αυτό γίνεται εφικτό µε τη ϐοήθεια των συναρτήσεων rbind και cbind.

```
> matr3 <- rbind(c(1,2,-1), c(-3,1,5))> matr3
    [,1] [,2] [,3][1,] 1 2 -1[2,] -3 1 5
> matr4 <- cbind(c(1,2,-1), c(-3,1,5))
> matr4
    [,1] [,2]
[1,] 1 -3
[2,] 2 1[3,] -1 5
> matr5 <- cbind(c(1,2,-1), c(-3,3,2,0))
Warning messages:
 Number of rows of result is not a multiple of
 vector length (arg 1) in: cbind(c(1, 2, -1), c(-3, 3, 2, 0))> matr5
    [,1] [,2]cΚ. Φωκιανός
Χ. Χαραλάµπους
                             24
```
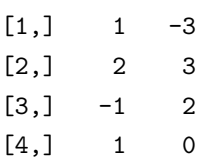

Στην περίπτωση σύνδεσης διανυσµάτων µε διαφορετικά µεγέθη, η χρήση των συναρτήσεων cbind ή rbind, δίνει σαν αποτέλεσµα τις τιµές των µικρότερων από αυτά να επαναλαµβάνονται κυκλικά έτσι ώστε ο πίνακας να συµπληρωθεί εντελώς.

```
matr6 <- cbind(matr, matr4)
> matr6
    [,1] [,2] [,3] [,4] [,5] [,6]
[1,] 1 2 3 4 1 -3
[2,] 1 2 3 4 2 1
[3,] 1 2 3 4 -1 5
> matr6 <- cbind(matr, matr3)
Error in cbind(matr, matr3): Number of rows of matrices and
lengths of names vectors must match (see arg 2)
```
΄Ενας εναλλακτικός τρόπος για να δηµιουργηθεί ένας πίνακας είναι µε τη συνάρτηση matrix, η οποία παίρνει ως ορίσµατα τον αριθµό των γραµµών (nrow) και των στηλών (ncol).

```
> matr7 <- matrix(1:28, nrow=7, ncol=4)
> matr7
    [,1] [,2] [,3] [,4]
[1,] 1 8 15 22
[2,] 2 9 16 23
[3,] 3 10 17 24
[4,] 4 11 18 25
[5,] 5 12 19 26
[6,] 6 13 20 27
[7,] 7 14 21 28
> matr8 <- matrix(-5:6, ncol=3, byrow=T)
> matr8
    [,1] [,2] [,3]
[1,] -5 -4 -3
cΚ. Φωκιανός
Χ. Χαραλάµπους
                          25
```

```
[2,] -2 -1 0
[3,] 1 2 3[4,] 4 5 6
> matrix(1:23, nrow=7, ncol=4)
    [,1] [,2] [,3] [,4]
[1,] 1 8 15 22
[2,] 2 9 16 23
[3,] 3 10 17 1
[4,] 4 11 18 2
[5,] 5 12 19 3
[6,] 6 13 20 4
[7,] 7 14 21 5
Warning messages:
 Replacement length not a multiple of number of
 elements to replace in: data[1:11] <-old
> matrix(1:23, nrow=7)
    [,1] [,2] [,3] [,4]
[1,] 1 8 15 22
[2,] 2 9 16 23
[3,] 3 10 17 1
[4,] 4 11 18 2
[5,] 5 12 19 3
[6,] 6 13 20 4
[7,] 7 14 21 5
Warning messages:
Replacement length not a multiple of number of
elements to replace in: data[1:11] <-old
Το όρισµα byrow είναι πολύ χρήσιµο όταν γίνεται η ανάγνωση των δεδοµένων
από ένα αρχείο κειµένου (text file). Τέλος δίνονται µερικές εντολές οι οποίες
χρησιµοποιούνται στην αναγνώριση του µεγέθους, των διαστάσεων και τη µορφή
των τιµών του πίνακα, αλλά και πως µπορούν να δοθούν ονόµατα στις γραµµές
```
> matr8  $[,1]$   $[,2]$   $[,3]$  $[1,]$  -5 -4 -3  $[2,]$  -2 -1 0 cΚ. Φωκιανός

26

Χ. Χαραλάµπους

και τις στήλες του.

```
[3,] 1 2 3
[4,] 4 5 6
> length(matr8)
[1] 12
> dim(matr8)
[1] 4 3
> mode(matr8)
[1] "numeric"
> dimnames(matr8)
NULL
> dimnames(matr8) <- list(c("A","B","C","D"), c("K1","K2","K3"))
> matr8
 K1 K2 K3
A -5 -4 -3B -2 -1 0C 1 2 3
D 4 5 6
```
# **2.3 Πίνακες µεγαλύτερης διάστασης (Arrays)**

Τα arrays γενικεύουν τους πίνακες επεκτείνοντας την έννοια της διάστασής τους σε παραπάνω από δύο. Κατά συνέπεια, µεγαλώνει και η διάσταση της συνάρτηση dim. Για παράδειγµα, αν οι γραµµές και οι στήλες ενός πίνακα (matrix) είναι το µήκος και το πλάτος µιας ορθογώνιας διευθέτησης τιµών ισων διαστάσεων κύβου, τότε το µήκος, το πλάτος και το ύψος εκπροσωπούν τις διαστάσεις ενός πίνακα τριών διαστάσεων (three way array). ∆εν υπάρχει κανένας περιορισµός στον αριθµό των διαστάσεων ενός πίνακα µεγαλύτερης διάστασης.

```
> arr1 <- array( c(2:9, 12:19, 112:119), dim=c(2,4,3))> arr1
, , 1
    [,1] [,2] [,3] [,4]
[1,] 2 4 6 8[2,] 3 5 7 9
, , 2
    [,1] [,2] [,3] [,4]
cΚ. Φωκιανός
Χ. Χαραλάµπους
                            27
```
[1,] 12 14 16 18 [2,] 13 15 17 19 , , 3  $[$ ,1]  $[$ ,2]  $[$ ,3]  $[$ ,4] [1,] 112 114 116 118 [2,] 113 115 117 119

Η πρώτη διάσταση (γραµµές) συµπληρώνεται πρώτη. Αυτό είναι το ίδιο µε το να τοποθετούνται οι τιµές στήλη µε στήλη. Η δεύτερη διάσταση συµπληρώνεται δεύτερη. Η τρίτη διάσταση συµπληρώνεται µε τη δηµιουργία ενός πίνακα για κάθε επίπεδο της τρίτης διάστασης. Στους πίνακες µεγαλύτερης διάστασης εφαρµό-Ϲονται οι ίδιες εντολές για την αναγνώριση του µεγέθους, των διαστάσεων και τη µορφή των τιµών τους όπως και στην περίπτωση των πινάκων, αλλά και µε τον ίδιο τρόπο δίνονται ονόµατα στις διαστάσεις τους.

```
> length(arr1)
[1] 24
> mode(arr1)
[1] "numeric"
> dim(arr1)
[1] 2 4 3
> dimnames(arr1)
NULL
```
## **2.4 Λίστες**

Ως αυτό το σηµείο, όλα τα αντικείµενα δεδοµένων τα οποία έχουν περιγραφτεί είναι *ατοµικά*. Αυτό σηµαίνει ότι περιέχουν µόνο µιας µορφής δεδοµένα. ΄Οµως, είναι αρκετές εκείνες οι περιπτώσεις στις οποίες υπάρχει η ανάγκη να δηµιουργηθούν αντικείµενα δεδοµένων τα οποία περιέχουν διάφορες µορφές τιµών. Η λύση προσφέρεται µέσω των αντικειµένων *λίστας (list)* τα οποία αποτελούνται από διάφορες συνιστώσες, η κάθε µια από τις οποίες περιέχει διαφορετική µορφή δεδοµένων.

 $>$  group1 <- c(rep(1,11), rep(2,17))

```
> group2 <- c(23,45,67,76,-8,3.5,2.19,4)
> groups <- list(case=group1, control=group2, descrip="An example")
> groups
$case:
 [1] 1 1 1 1 1 1 1 1 1 1 1 2 2 2 2 2 2 2 2 2 2 2 2 2 2 2 2 2
$control:
[1] 23.00 45.00 67.00 76.00 -8.00 3.50 2.19 4.00
$descrip:
[1] "An example"
Για την εξαγωγή µιας συνιστώσας της λίστας χρησιµοποιούµε το σύµβολο $ ή
[[ ]].
> groups$case
 [1] 1 1 1 1 1 1 1 1 1 1 1 2 2 2 2 2 2 2 2 2 2 2 2 2 2 2 2 2
> groups$control
[1] 23.00 45.00 67.00 76.00 -8.00 3.50 2.19 4.00
> groups[[1]]
 [1] 1 1 1 1 1 1 1 1 1 1 1 2 2 2 2 2 2 2 2 2 2 2 2 2 2 2 2 2
> groups[[2]]
[1] 23.00 45.00 67.00 76.00 -8.00 3.50 2.19 4.00
> groups[[2]][1:2]
[1] 23 45
> length(groups)
[1] 3
> mode(groups)
[1] "list"
> names(groups)
[1] "case" "control" "descrip"
```
# **2.5 Παράγοντες**

Για σκοπούς ανάλυσης δεδοµένων, µερικές από τις µεταβλητές µπορεί να µην είναι ποσοτικές αλλά ποιοτικές ή κατηγορικές. Μερικά παραδείγµατα τέτοιων µεταβλητών είναι

- το *ϕύλο* µε τιµές άντρας ή γυναίκα,
- η *οικογενειακή κατάσταση* µε τιµές ελεύθερος, παντρεµένος ή χωρισµένος.

Οι κατηγορικές µεταβλητές παρουσιάζονται στην R µε το αντικείµενο δεδοµένων που λέγεται παράγοντας (factor). Για να κατασκευαστεί ένας παράγοντας εφαρµόζεται η συνάρτηση factor. Παρατίθενται µερικά παραδείγµατα :

```
> gender <- c("male", "female", "male", "male", "female", "female", "male")
> gender
[1] "male" "female" "male" "male" "female" "female" "male"
> factor(gender)
[1] male female male male female female male
> intensity <- factor(c("Hi", "Med", "Lo", "Hi", "Hi", "Lo"),
+ levels=c("Hi","Lo"))
> intensity
[1] Hi NA Lo Hi Hi Lo
> levels(intensity)
[1] "Hi" "Lo"
> intensity <- factor(c("Hi", "Med", "Lo", "Hi", "Hi", "Lo"),
+ levels=c("Hi","Lo"), labels=c("HighDose", "LowDose"))
> intensity
[1] HighDose NA LowDose HighDose HighDose LowDose
```
Αν η σειρά των κατηγοριών του παράγοντα είναι σηµαντική, τότε χρησιµοποιείται η συνάρτηση ordered.

```
> intensity <- ordered(c("Hi", "Med", "Lo", "Hi", "Hi", "Lo"),
+ levels=c("Lo", "Med", "Hi"))
> intensity
[1] Hi Med Lo Hi Hi Lo
Lo < Med < Hi
```
΄Ενας παράγοντας µπορεί να κατασκευαστεί επίσης και από µια συνεχή µεταβλητή µε τη ϐοήθεια της συνάρτησης cut.

```
> fact <- rnorm(10)> fact1 <- cut(fact, breaks=c(-5,-1,1,2,4))
> fact1
 \begin{bmatrix} 1 \end{bmatrix} (-1,1] (-5,-1] (-5,-1] (-1,1] (-1,1] (-5,-1] (-1,1] (-1,1] (-5,-1]
[10] (-1,1]Levels: (-5,-1] (-1,1] (1,2] (2,4]> fact2 <- cut(fact, breaks=5)
cΚ. Φωκιανός
Χ. Χαραλάµπους
                                   30
```

```
> fact2
 [1] (-0.429,-0.0166] (-1.67,-1.25] (-1.25,-0.841] (-0.429,-0.0166]
 [5] (-0.841,-0.429] (-1.25,-0.841] (-0.0166,0.396] (-0.0166,0.396]
 [9] (-1.67,-1.25] (-0.429,-0.0166]5 Levels: (-1.67,-1.25] (-1.25,-0.841] (-0.841,-0.429] ... (-0.0166,0.396]
```
Κάποιες άλλες χρήσιµες εντολές στην περίπτωση των παραγόντων είναι οι ακόλουϑες :

```
> length(intensity)
[1] 6
> mode(intensity)
[1] "numeric"
> names(intensity)
NULL
> levels(intensity)
[1] "Lo" "Med" "Hi"
> class(intensity)
[1] "ordered" "factor"
```
#### **2.6 Πλαίσια ∆εδοµένων (Data Frames)**

Το κύριο πλεονέκτηµα του πλαισίου δεδοµένων είναι ότι επιτρέπει τον συνδυασµό δεδοµένων διαφορετικών µορφών µέσα σε ένα αντικείµενο για να χρησιµοποιηθεί για ανάλυση και µοντελοποίηση. Η ιδέα του πλαισίου δεδοµένων είναι η ταξινόµηση των τιµών κατά µεταβλητή (στήλη) ανεξάρτητα της µορφής τους. ΄Επειτα, όλες οι παρατηρήσεις ενός συγκεκριµένου συνόλου µεταβλητών ταξινοµούνται σε πλαίσιο δεδοµένων. Για παράδειγµα, παρατίθενται 13 τυχαίες παρατηρήσεις (γραµµές) του πλαισίου δεδοµένων solder το οποίο υπάρχει µέσα στο πακέτο της R ¨faraway¨. Η επιλογή τυχαίου δείγµατος γίνεται µέσω της συνάρτησης sample.

```
> library("faraway")
> test <- sample(1:900, 13)
> solder[test,]
   Opening Solder Mask PadType Panel skips
713 S Thin B3 L8 2 28
652 L Thin B3 L8 1 1
793 S Thick B6 L6 1 7
cΚ. Φωκιανός
Χ. Χαραλάµπους
                        31
```
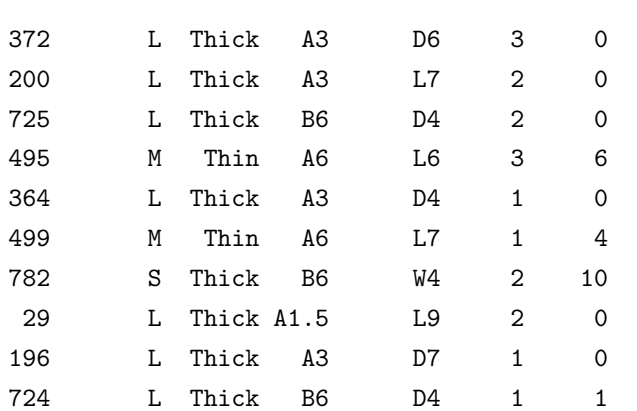

Η µεταβλητή skips είναι συνεχής ενώ οι υπόλοιπες είναι διάφοροι παράγοντες factors. Υπάρχουν διάφοροι τρόποι για να κατασκευαστεί ένα πλαίσιο δεδοµένων :

- read.table διαβάζει δεδοµένα από ένα εξωτερικό αρχείο (δοκιµάστε το µε ένα δικό σας αρχείο),
- data.frame τοποθετεί µαζί αντικείµενα διαφόρων µορφών.
- as.data.frame µετατρέπει αντικείµενα συγκεκριµένης µορφής σε αντικείµενο της τάξης data.frame.

Σε αυτό το σηµείο ϑα εξεταστεί µόνο ο δεύτερος τρόπος.

Χ. Χαραλάµπους

```
> my.logic<-sample(c(T,F),size=20,replace=T)
> my.logic
 [1] TRUE TRUE FALSE FALSE FALSE FALSE TRUE FALSE TRUE FALSE FALSE TRUE
[13] TRUE TRUE FALSE FALSE FALSE TRUE TRUE TRUE
> my.complex<-rnorm(20)+runif(20)*1i
> my.complex
 [1] 0.1782105+0.9851267i -2.6140989+0.3541577i -0.0767501+0.2550082i
 [4] -0.7275827+0.3569999i -0.3280398+0.5163078i -0.7451964+0.8069675i
 [7] -0.6853192+0.5144991i -0.4147151+0.5529729i 2.1608968+0.5833807i
[10] 0.5956258+0.2673282i 1.5650520+0.3968731i 1.4445524+0.3118638i
[13] 1.6063870+0.3436187i -1.4068157+0.2399498i 2.2837193+0.3538850i
[16] 1.4940472+0.9729339i -1.2086423+0.8382830i 0.4870967+0.9581304i
[19] 0.6865523+0.6611055i 0.9580948+0.1250858i
> my.numeric<-rnorm(20)
> my.numeric
cΚ. Φωκιανός
                               32
```
[1] 0.4452555 0.4751909 0.9357701 1.5757764 -1.0958323 2.1620200 [7] -1.1306062 -0.4240480 0.2262562 -1.4675688 -0.5541264 1.0983463 [13] 1.3681229 0.2005744 0.5910446 0.8732281 0.3314982 0.8242927 [19] 0.7790229 0.5909648 > my.matrix<-matrix(rnorm(40),ncol=2) > my.matrix  $[,1]$   $[,2]$ [1,] 0.650290036 1.52145790  $[2,] -1.059263140 -0.09996308$ [3,] 0.216042514 1.14707512 [4,] -0.114622892 0.59689871 [5,] -0.004433541 1.21214093  $[6,] -0.978986416 -0.60250469$ [7,] -0.609778169 0.68110679 [8,] 0.138456517 -0.65849203 [9,] 1.271366406 -2.23159156 [10,] -0.016984227 1.06334080 [11,] -0.135241342 0.05793721 [12,] 1.781934098 -0.22806050 [13,] 1.268863189 -2.14581499  $[14,] -0.963995714 -1.38571628$ [15,] 0.160374068 -0.18793847 [16,] 0.511570707 0.09455187  $[17,] -1.126031052 -0.07339069$ [18,] 0.394865156 -0.23565899  $[19,] -0.238627823 -0.92214415$ [20,] -0.755950206 0.86695967 > my.dataframe<-data.frame(my.logic,my.complex,my.numeric,my.matrix) > my.dataframe my.logic my.complex my.numeric X1 X2 1 TRUE 0.1782105+0.9851267i 0.4452555 0.650290036 1.52145790 2 TRUE -2.6140989+0.3541577i 0.4751909 -1.059263140 -0.09996308 3 FALSE -0.0767501+0.2550082i 0.9357701 0.216042514 1.14707512 4 FALSE -0.7275827+0.3569999i 1.5757764 -0.114622892 0.59689871 5 FALSE -0.3280398+0.5163078i -1.0958323 -0.004433541 1.21214093 6 FALSE -0.7451964+0.8069675i 2.1620200 -0.978986416 -0.60250469 7 TRUE -0.6853192+0.5144991i -1.1306062 -0.609778169 0.68110679

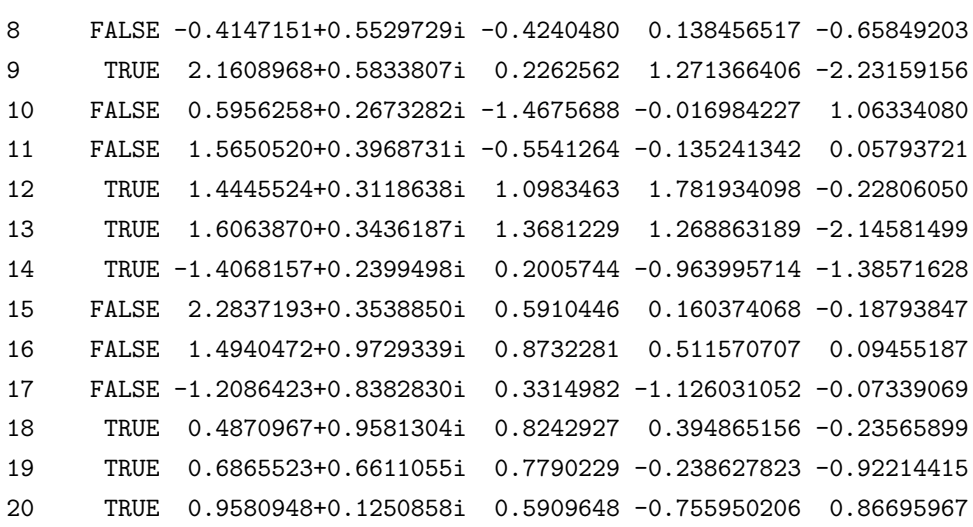

Μπορούν επίσης να χρησιµοποιηθούν οι εντολές cbind και rbind για να δηµιουργηθεί ένα πλαίσιο δεδοµένων µαζί µε άλλες επιλογές.

> my.dataframe2 <- cbind(1, my.dataframe)

```
> my.dataframe2
```
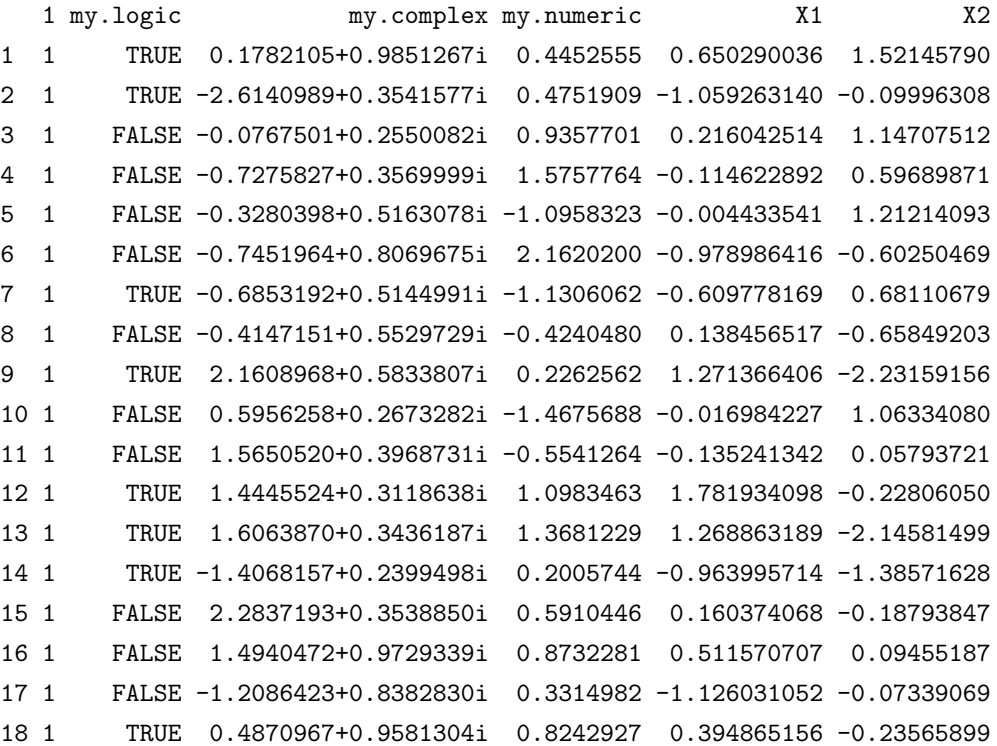

cΚ. Φωκιανός

Χ. Χαραλάµπους

19 1 TRUE 0.6865523+0.6611055i 0.7790229 -0.238627823 -0.92214415 20 1 TRUE 0.9580948+0.1250858i 0.5909648 -0.755950206 0.86695967

Κάποιες άλλες εντολές οι οποίες είναι χρήσιµες είναι οι ακόλουθες :

```
> length(my.dataframe)
[1] 5
> dim(my.dataframe)
[1] 20 5
> is.data.frame(my.dataframe)
[1] TRUE
> is.list(my.dataframe)
[1] TRUE
> is.matrix(my.dataframe)
[1] TRUE
> is.vector(my.dataframe)
[1] FALSE
> names(my.dataframe)
[1] "my.logic" "my.complex" "my.numeric" "X1" "X2"
```
Τι κάνει η κάθε µία από τις παραπάνω εντολές ; Οι συναρτήσεις attach και detach είναι πολύ χρήσιμες όταν αναλύεται ένα συγκεκριμένο πλαίσιο δεδομένων. Η εντολή

```
attach(my.dataframe)
```
τοποθετεί το πλαίσιο δεδοµένων στο περιβάλλον εργασίας πρώτο και έτσι οι µεταϐλητές του πλαισίου µπορούν να επεξεργαστούν ή να χρησιµοποιηθούν απ΄ ευθείας.

```
> my.logic
 [1] TRUE TRUE FALSE FALSE FALSE FALSE TRUE FALSE TRUE FALSE FALSE TRUE
[13] TRUE TRUE FALSE FALSE FALSE TRUE TRUE TRUE
> my.complex
 [1] 0.1782105+0.9851267i -2.6140989+0.3541577i -0.0767501+0.2550082i
 [4] -0.7275827+0.3569999i -0.3280398+0.5163078i -0.7451964+0.8069675i
 [7] -0.6853192+0.5144991i -0.4147151+0.5529729i 2.1608968+0.5833807i
[10] 0.5956258+0.2673282i 1.5650520+0.3968731i 1.4445524+0.3118638i
[13] 1.6063870+0.3436187i -1.4068157+0.2399498i 2.2837193+0.3538850i
```

```
cΚ. Φωκιανός
Χ. Χαραλάµπους
```
[16] 1.4940472+0.9729339i -1.2086423+0.8382830i 0.4870967+0.9581304i [19] 0.6865523+0.6611055i 0.9580948+0.1250858i

Για να ϕύγει το πλαίσιο δεδοµένων από το περιβάλλον εργασίας χρησιµοποιείται η συνάρτηση detach.